# lenovo

# ThinkCentre Safety and Warranty Guide

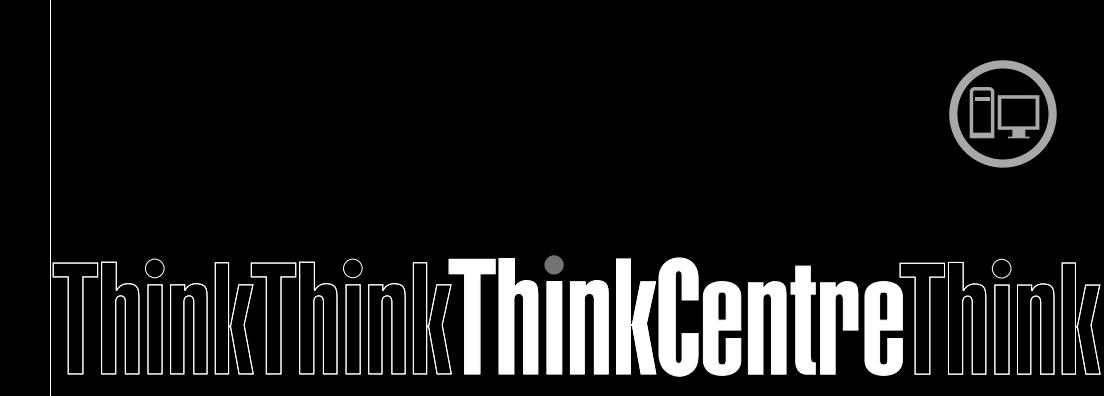

**Inside** 

**Important safety information** Setting up your computer **Information resources Warranty and other notices Customer Replaceable Units (CRUs)** 

#### **Note:**

Before using this information and the product it supports, be sure to read and understand the following:

- Chapter 1 ["Important](#page-4-0) safety information" on page [1](#page-4-0)
- •Chapter 4 ["Warranty"](#page-22-0) on page [19](#page-22-0)
- •[Chapter](#page-42-0) 7 "Notices" on page [39](#page-42-0)

**First Edition (December 2011)**

**© Copyright Lenovo 2011.**

LIMITED AND RESTRICTED RIGHTS NOTICE: If data or software is delivered pursuant <sup>a</sup> General Services Administration "GSA" contract, use, reproduction, or disclosure is subject to restrictions set forth in Contract No. GS-35F-05925.

# **Contents**

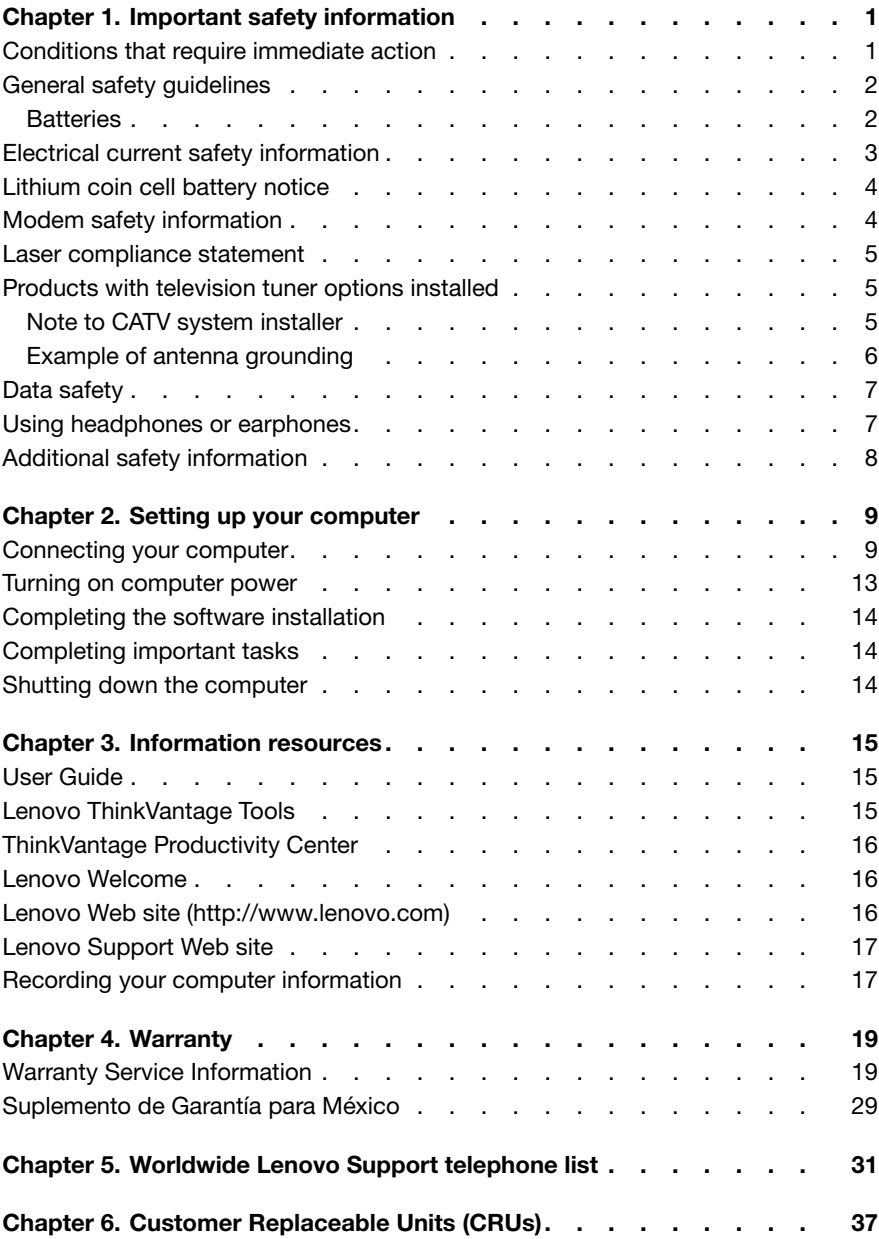

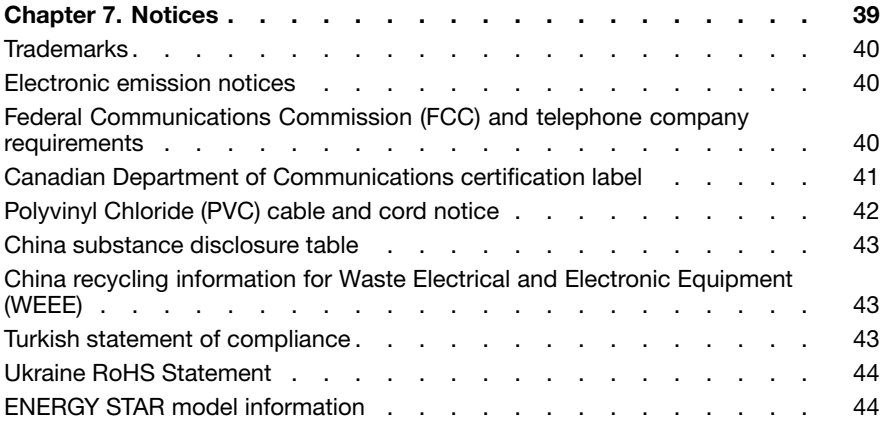

# <span id="page-4-0"></span>**Chapter 1. Important safety information**

**Note:** Be sure to read and understand the important safety information first.

This information can help you safely use your desktop or notebook personal computer. Follow and retain all information included with your computer. The information in this document does not alter the terms of your purchase agreement or the Lenovo® Limited Warranty. For more information, refer to [Chapter](#page-22-0) 4 ["Warranty"](#page-22-0) on page [19](#page-22-0).

Customer safety is important. Our products are developed to be safe and effective. However, personal computers are electronic devices. Power cords, power adapters, and other features can create potential safety risks that can result in physical injury or property damage, especially if misused. To reduce these risks, follow the instructions included with your product, observe all warnings on the product and in the operating instructions, and review the information included in this document carefully. By carefully following the information contained in this document and provided with your product, you can help protect yourself from hazards and create <sup>a</sup> safer computer work environment.

**Note:** This information includes references to power adapters and batteries. In addition to notebook computers, some products (such as speakers and monitors) are shipped with external power adapters. If you have such <sup>a</sup> product, this information applies to your product. In addition, computer products contain <sup>a</sup> coin-sized internal battery that provides power to the system clock even when the computer is unplugged, so the battery safety information applies to all computer products.

#### **Conditions that require immediate action**

**Products can become damaged due to misuse or neglect. Some product damage is serious enough that the product should not be used again until it has been inspected and, if necessary, repaired by an Authorized Service Provider.**

**As with any electronic device, pay close attention to the product when it is turned on. On very rare occasions, you might notice an odor or see <sup>a</sup> puff of smoke or sparks vent from your product. Or you might hear sounds like popping, cracking, or hissing. These conditions might merely mean that an internal electronic component has failed in <sup>a</sup> safe and controlled manner. Or, they might indicate <sup>a</sup> potential safety issue. However, do not take risks or attempt to diagnose the situation yourself. Contact the Customer Support Center for further guidance. For <sup>a</sup> list of Service and Support phone numbers, see Chapter 5 "Worldwide Lenovo Support [telephone](#page-34-0) list" on page [31](#page-34-0).**

**Frequently inspect your computer and its components for damage, wear, or signs of danger. If you have any question about the condition of <sup>a</sup>**

Download from Www.Somanuals.com. All Manuals Search And Download.

<span id="page-5-0"></span>**component, do not use the product. Contact the Customer Support Center or the product manufacturer for instructions on how to inspect the product and have it repaired, if necessary.**

**In the unlikely event that you notice any of the following conditions, or if you have any safety concerns with your product, stop using the product and unplug it from the power source and telecommunication lines until you can speak to the Customer Support Center for further guidance.**

- • Power cords, plugs, power adapters, extension cords, surge protectors, or power supplies that are cracked, broken, or damaged.
- •Signs of overheating, smoke, sparks, or fire.
- • Damage to <sup>a</sup> battery (such as cracks, dents, or creases), discharge from <sup>a</sup> battery, or <sup>a</sup> buildup of foreign substances on the battery.
- • A cracking, hissing, or popping sound, or strong odor that comes from the product.
- • Signs that liquid has been spilled or an object has fallen onto the computer product, the power cord, or power adapter.
- • The computer product, power cord, or power adapter has been exposed to water.
- •The product has been dropped or damaged in any way.
- • The product does not operate normally when you follow the operating instructions.

**Note:** If you notice these conditions with <sup>a</sup> product (such as an extension cord) that is not manufactured for or by Lenovo, stop using that product until you can contact the product manufacturer for further instructions, or until you get <sup>a</sup> suitable replacement.

# **General safety guidelines**

Always observe the following precautions to reduce the risk of injury and property damage.

# **Batteries**

All personal computers manufactured by Lenovo contain <sup>a</sup> non-rechargeable coin cell battery to provide power to the system clock. In addition, many mobile products, such as notebook computers, utilize <sup>a</sup> rechargeable battery pack to provide system power when in portable mode. Batteries supplied by Lenovo for use with your product have been tested for compatibility and should only be replaced with approved parts.

Never attempt to open or service any battery. Do not crush, puncture, or incinerate batteries or short circuit the metal contacts. Do not expose the battery to water

**2** ThinkCentre Safety and Warranty Guide

<span id="page-6-0"></span>or other liquids. Only recharge the battery pack strictly according to instructions included in the product documentation.

Battery abuse or mishandling can cause the battery to overheat, which can cause gasses or flame to "vent" from the battery pack or coin cell. If your battery is damaged, or if you notice any discharge from your battery or the buildup of foreign materials on the battery leads, stop using the battery and obtain <sup>a</sup> replacement from the battery manufacturer.

Batteries can degrade when they are left unused for long periods of time. For some rechargeable batteries (particularly Lithium Ion batteries), leaving <sup>a</sup> battery unused in <sup>a</sup> discharged state could increase the risk of <sup>a</sup> battery short circuit, which could shorten the life of the battery and can also pose <sup>a</sup> safety hazard. Do not let rechargeable Lithium-Ion batteries completely discharge or store these batteries in <sup>a</sup> discharged state.

#### **Electrical current safety information**

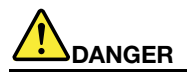

**Electrical current from power, telephone, and communication cables is hazardous.**

**To avoid a shock hazard:**

- • **To prevent possible shock hazard, do not use your computer during <sup>a</sup> lightning storm.**
- **Do not connect or disconnect any cables or perform installation, maintenance, or reconfiguration of this product during an electrical storm.**
- **Connect all power cords to <sup>a</sup> properly wired and grounded electrical outlet.**
- **Connect to properly wired outlets any equipment that will be attached to this product.**
- **When possible, use one hand only to connect or disconnect signal cables.**
- **Never turn on any equipment when there is evidence of fire, water, or structural damage.**
- **Disconnect the attached power cords, telecommunications systems, networks, and modems before you open the device covers, unless instructed otherwise in the installation and configuration procedures.**
- **Connect and disconnect cables as described in the following table when installing, moving, or opening covers on this product or attached devices.**

#### <span id="page-7-0"></span>**To connect:**

- 1. Turn everything OFF.
- 2. First, attach all cables to devices.
- 3. Attach signal cables to connectors.
- 4. Attach power cords to outlet.
- 5. Turn device ON.

#### **To disconnect:**

- 1. Turn everything OFF.
- 2. First, remove power cords from outlet.
- 3. Remove signal cables from connectors.
- 4. Remove all cables from devices.

#### **Lithium coin cell battery notice**

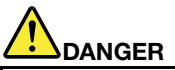

**Danger of explosion if battery is incorrectly replaced.**

**When replacing the lithium coin cell battery, use only the same or an equivalent type that is recommended by the manufacturer. The battery contains lithium and can explode if not properly used, handled, or disposed of.**

**Do not:**

- **•Throw or immerse into water**
- **•Heat to more than 100°C (212°F)**
- **•Repair or disassemble**

**Dispose of the battery as required by local ordinances or regulations.**

**The following statement applies to users in the state of California, U.S.A.**

**California Perchlorate Information:**

**Products containing CR (manganese dioxide) lithium coin cell batteries may contain perchlorate.**

**Perchlorate Material - special handling may apply, See <www.dtsc.ca.gov/hazardouswaste/perchlorate>**

# **Modem safety information**

#### **CAUTION:**

**To reduce the risk of fire, use only No. 26 AWG or larger (for example, No. 24 AWG) telecommunication line cord listed by Underwriters Laboratories (UL) or certified by the Canadian Standards Association (CSA).**

#### <span id="page-8-0"></span>**Laser compliance statement**

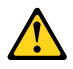

#### **CAUTION:**

**When laser products (such as CD-ROMs, DVD drives, fiber optic devices, or transmitters) are installed, note the following:**

- **• Do not remove the covers. Removing the covers of the laser product could result in exposure to hazardous laser radiation. There are no serviceable parts inside the device.**
- **• Use of controls or adjustments or performance of procedures other than those specified herein might result in hazardous radiation exposure.**

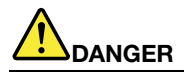

**Some laser products contain an embedded Class 3A or Class 3B laser diode. Note the following.**

**Laser radiation when open. Do not stare into the beam, do not view directly with optical instruments, and avoid direct exposure to the beam.**

#### **Products with television tuner options installed**

The notice below applies to products containing television (TV) tuner devices that connect to external antennas or to cable/CATV systems, or both, and that are intended to be installed in North America. Users and installers in other countries should follow local codes and ordinances when installing appliances that connect to external antennas and cable/CATV systems. If local codes are not applicable, it is recommended that users/installers follow guidelines similar to those that follow.

#### **Note to CATV system installer**

This reminder is provided to call the CATV system installer's attention to Article 820-40 of the National Electrical Code (NEC) that provides guidelines for proper grounding and, in particular, specifies that the cable ground shall be connected to the grounding system of the building, as close as possible to the point of cable entry as practical.

# <span id="page-9-0"></span>**Example of antenna grounding**

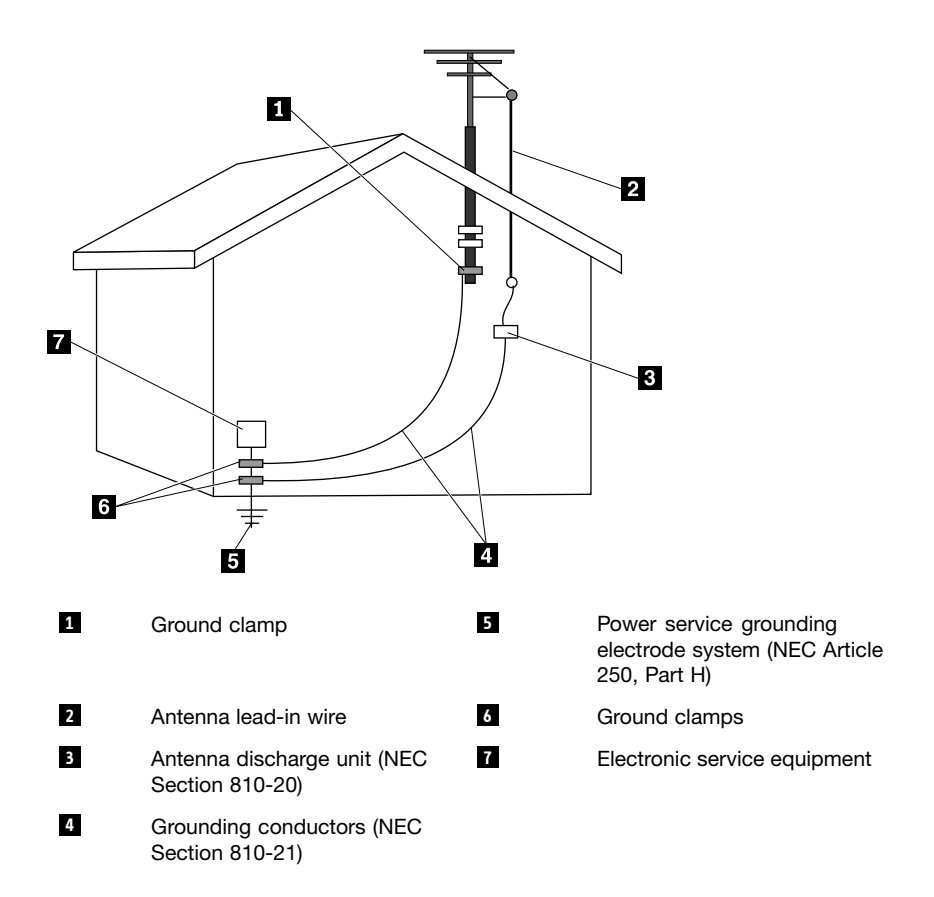

Figure 1. Proper grounding for the cable

The following notice applies to all countries and regions:

<span id="page-10-0"></span>![](_page_10_Picture_770.jpeg)

![](_page_10_Picture_771.jpeg)

# **Data safety**

Do not delete unknown files or change the name of files or directories that were not created by you; otherwise, your computer software might fail to work.

Be aware that accessing network resources can leave your computer vulnerable to computer viruses, hackers, spyware, and other malicious activities that might damage your computer, software, or data. It is your responsibility to ensure that you have adequate protection in the form of firewalls, antivirus software, and anti-spyware software and keep this software up to date.

# **Using headphones or earphones**

If your computer has both <sup>a</sup> headphone connector and an audio line-out connector, always use the headphone connector for headphones (also called <sup>a</sup> headset) or earphones.

#### **CAUTION:**

**Excessive sound pressure from earphones and headphones can cause hearing loss. Adjustment of the equalizer to maximum increases the earphone and headphone output voltage and the sound pressure level. Therefore, to protect your hearing, adjust the equalizer to an appropriate level.**

Excessive use of headphones or earphones for <sup>a</sup> long period of time at high volume can be dangerous if the output of the headphone or earphone connectors do not comply with specifications of EN 50332-2. The headphone output connector of your computer complies with EN 50332-2 Sub clause 7. This

<span id="page-11-0"></span>specification limits the computer's maximum wide band true RMS output voltage to 150 mV. To help protect against hearing loss, ensure that the headphones or earphones you use also comply with EN 50332-2 (Clause 7 Limits) for <sup>a</sup> wide band characteristic voltage of 75 mV. Using headphones that do not comply with EN 50332-2 can be dangerous due to excessive sound pressure levels.

If your Lenovo computer came with headphones or earphones in the package, as <sup>a</sup> set, the combination of the headphones or earphones and the computer already complies with the specifications of EN 50332-1. If different headphones or earphones are used, ensure that they comply with EN 50332-1 (Clause 6.5 Limitation Values). Using headphones that do not comply with EN 50332-1 can be dangerous due to excessive sound pressure levels.

#### **Additional safety information**

#### **CAUTION:**

**Plastic bags can be dangerous. Keep plastic bags away from babies and children to avoid danger of suffocation.**

# <span id="page-12-0"></span>**Chapter 2. Setting up your computer**

Before you begin, make sure you set up your computer in the best possible work area that suits your needs and the kind of work you do. For more information, see the ThinkCentre User Guide or go to:

<http://www.lenovo.com/healthycomputing>

**Note:** Be sure to read and understand Chapter 1 ["Important](#page-4-0) safety information" on [page](#page-4-0) [1](#page-4-0) before you set up your computer. The precautions and guidelines will help you work safely.

#### **Connecting your computer**

Use the following information when connecting your computer.

- Look for the small connector icons on the back of your computer. Match the connectors to the icons.
- If your computer cables and connector panel have color-coded connectors, match the color of the cable end with the color of the connector. For example, match a blue cable end with a blue connector or a red cable end with a red connector.

**Note:** Depending on your model type, your computer might not have all the connectors that are described in this section.

1. Connect the keyboard cable to the appropriate keyboard connector, either the Personal System/2 (PS/2) keyboard connector **<sup>1</sup>** or the Universal Serial Bus (USB) connector **<sup>2</sup>** .

![](_page_12_Picture_10.jpeg)

**Note:** Some models will have <sup>a</sup> keyboard with <sup>a</sup> fingerprint reader.

2. Connect the mouse cable to the appropriate mouse connector, either the PS/2 mouse connector **<sup>1</sup>** or the USB connector **2** .

![](_page_13_Picture_1.jpeg)

- 3. Connect the monitor cable to the monitor connector on the computer.
	- If you have <sup>a</sup> Video Graphics Array (VGA) standard monitor, connect the cable to the connector as shown.

**Note:** If your computer has two monitor connectors, be sure to use the monitor connector on the graphics card.

![](_page_13_Picture_5.jpeg)

• If you have <sup>a</sup> high-performance monitor or <sup>a</sup> direct-drive monitor that uses <sup>a</sup> DisplayPort connector, connect the cable to the connector as shown.

![](_page_14_Figure_1.jpeg)

4. If you have <sup>a</sup> modem, connect the modem using the following information.

![](_page_14_Figure_3.jpeg)

- **<sup>1</sup>** This illustration shows the two connectors on the back of the computer that are needed to set up your modem.
- **<sup>2</sup>** In the United States and other countries or regions that use the RJ-11 telephone outlet, attach one end of the telephone cable to the telephone and the other end to the telephone connector on the back of the computer. Attach one end of the modem cable to the modem connector on the back of the computer and the other end to the telephone outlet.
- **<sup>3</sup>** In countries or regions that do not use RJ-11 telephone outlets, <sup>a</sup> splitter or converter is required to attach the cables to the telephone outlet, as shown at the top of the illustration. You also can use the splitter or converter without the telephone, as shown at the bottom of the illustration.
- 5. If you have audio devices, attach them using the following instructions. For more information about speakers, see steps 6 and 7.

![](_page_15_Figure_0.jpeg)

- **<sup>1</sup>** Audio line-in connector This connector receives audio signals from an external audio device, such as <sup>a</sup> stereo system. **2** Audio line-out connector This connector sends audio signals from the computer to external devices, such as powered stereo speakers. **3** Microphone connector Use this connector to attach a microphone to your computer when you want to record sound or if you use speech-recognition software. **<sup>4</sup>** Headphone connector Use this connector to attach headphones to your computer when you want to listen to music or other sounds without disturbing anyone.
- 6. If you have powered speakers with an ac power adapter:
	- a. Connect the cable that runs between the speakers, if necessary. On some speakers, this cable is permanently attached.
	- b. Connect the ac power adapter cable to the speakers.
	- c. Connect the speakers to the audio line-out connector or the headphone connector on the computer. See step 5.
	- d. Connect the ac power adapter to the ac power source.
- 7. If you have unpowered speakers with no ac power adapter:
	- a. Connect the cable that runs between the speakers, if necessary. On some speakers, this cable is permanently attached.
	- b. Connect the speakers to the audio line-out connector or the headphone connector on the computer. See step 5.
- 8. Connect any additional devices that you have. Your computer might not have all connectors that are shown.

![](_page_15_Figure_11.jpeg)

<span id="page-16-0"></span>![](_page_16_Picture_427.jpeg)

9. Connect the power cords or the power adapter to properly grounded electrical outlets.

![](_page_16_Figure_2.jpeg)

#### **Turning on computer power**

Turn on the monitor and other external devices first, and then turn on the computer. When the power-on self-test (POST) is finished, the logo window closes. If your computer has preinstalled software, the software installation program starts.

# <span id="page-17-0"></span>**Completing the software installation**

**Important:** Read the license agreements carefully before using the programs on this computer. These agreements detail your rights, obligations, and warranties for the software on this computer. By using these programs, you accept the terms of the agreements. If you do not accept the agreements, do not use the programs. Instead, promptly return the entire computer for <sup>a</sup> full refund.

The first time you start your computer, follow the instructions on the screen to complete the software installation. If you do not complete the software installation the first time you start your computer, unpredictable results might occur.

**Note:** Some models might have <sup>a</sup> multilingual version of Microsoft® Windows® operating system preinstalled. If your computer has the multilingual version, you will be prompted to choose <sup>a</sup> language during the installation process. After installation, the language version can be changed through the Windows Control Panel.

# **Completing important tasks**

After you have set up your computer, record your computer machine type, model, and serial number. If you need service or technical support, you will probably be asked for this information.

#### **Shutting down the computer**

When you turn off your computer, always follow the shutdown procedure for your operating system. This prevents the loss of unsaved data or damage to your software programs.

- • To shut down the Microsoft Windows 7 operating system, open the **Start** menu from the Windows desktop and click **Shut down**.
- • To shut down the Microsoft Windows Vista® operating system, open the **Start** menu from the Windows desktop, move the cursor to the arrow next to the lock workstation button, and select **Shut Down**.

# <span id="page-18-0"></span>**Chapter 3. Information resources**

After you have set up your computer, you can use the information in this chapter to access useful resources relating to your computing needs.

# **User Guide**

The ThinkCentre User Guide provides information about your computer to help you set up, use, and maintain your computer. It requires no Internet access to view the publication.

- • To view the User Guide on the Windows 7 operating system, click **Start** ➙ **Help and Support** ➙ **Lenovo User Guide**.
- • To view the User Guide on the Windows Vista operating system, click **Start** ➙ **All Programs** ➙ **ThinkVantage** ➙ **Lenovo User Guide**.

The publication is also available on the Lenovo Support Web site at: <http://www.lenovo.com/ThinkCentreUserGuides>

#### **Notes:**

- 1. The publication is in Portable Document Format (PDF). To view the publication, you need to have the Adobe Reader program preinstalled on your computer. If the Adobe Reader program has not been installed on your computer, <sup>a</sup> message will appear when you attempt to view the PDF file and you will be guided through the Adobe Reader program installation.
- 2. The publication is available in other languages on the Lenovo Support Web site at:

<http://www.lenovo.com/ThinkCentreUserGuides>

3. If you want to install <sup>a</sup> different language version of the Adobe Reader program rather than the version preinstalled on your computer, download the desired language version from the Adobe Web site at: <http://www.adobe.com>

# **Lenovo ThinkVantage Tools**

The Lenovo ThinkVantage® Tools program guides you to <sup>a</sup> host of information sources and provides easy access to various tools to help you work more easily and securely.

**Note:** The Lenovo ThinkVantage Tools program is only available on computers preinstalled with the Windows 7 operating system from Lenovo.

To access the Lenovo ThinkVantage Tools program, click **Start** ➙ **All Programs** ➙ **Lenovo ThinkVantage Tools**.

Download from Www.Somanuals.com. All Manuals Search And Download.

# <span id="page-19-0"></span>**ThinkVantage Productivity Center**

The ThinkVantage Productivity Center program guides you to <sup>a</sup> host of information sources and provides easy access to various tools to help you work more easily and securely.

The ThinkVantage Productivity Center program provides easy access to various technologies, such as:

- •Client Security Solution
- •Power Manager
- •Product Recovery
- •Rescue and Recovery®
- •System Update

**Note:** The ThinkVantage Productivity Center program is only available on computers preinstalled with the Windows Vista operating system from Lenovo.

To access the ThinkVantage Productivity Center program, click **Start** ➙ **All Programs** ➙ **ThinkVantage** ➙ **Productivity Center**.

#### **Lenovo Welcome**

The Lenovo Welcome program introduces you to some innovative built-in features of Lenovo and guides you through <sup>a</sup> few important setup tasks to help you make the most of your computer.

# **Lenovo Web site (http://www.lenovo.com)**

The Lenovo Web site provides up-to-date information and services to help you buy, upgrade, and maintain your computer. You can also do the following:

- • Shop for desktop and notebook computers, monitors, projectors, upgrades and accessories for your computer, and special offers.
- • Purchase additional services, such as support for hardware, operating systems, application programs, network setup and configuration, and custom installations.
- •Purchase upgrades and extended hardware repair services.
- • Download the latest device drivers and software updates for your computer model.
- •Access the online manuals for your products.
- •Access the Lenovo Limited Warranty.
- • Access troubleshooting and support information for your computer model and other supported products.
- <span id="page-20-0"></span>• Find the service and support phone numbers for your country or region.
- •Find <sup>a</sup> Service Provider located near you.

#### **Lenovo Support Web site**

Technical support information is available on the Lenovo Support Web site at: <http://www.lenovo.com/support>

This Web site is updated with the latest support information such as the following:

- •Drivers and software
- Diagnostic solutions
- •Product and service warranty
- Product and parts details
- User guides and manuals
	- •Knowledge base and frequently asked questions

#### **Recording your computer information**

Recording information about your computer can be helpful if you ever need to have your computer serviced. The service technician will probably ask you for this information.

The machine type, model, and serial number are labeled on your computer. Use the following table to record this information.

![](_page_20_Picture_422.jpeg)

You can register your computer by following the instructions at: http://www.lenovo.com/register

You will receive the following benefits after registering your computer:

•Faster service when you call for help •Automatic notification of free software and special promotional offers

#### **18** ThinkCentre Safety and Warranty Guide

# <span id="page-22-0"></span>**Chapter 4. Warranty**

The Lenovo Limited Warranty is available at: [http://www.lenovo.com/warranty/llw\\_02](http://www.lenovo.com/warranty/llw_02)

![](_page_22_Picture_449.jpeg)

# **Warranty Service Information**

![](_page_23_Picture_415.jpeg)

![](_page_24_Picture_409.jpeg)

![](_page_25_Picture_543.jpeg)

**22** ThinkCentre Safety and Warranty Guide

![](_page_26_Picture_424.jpeg)

![](_page_27_Picture_415.jpeg)

![](_page_28_Picture_409.jpeg)

![](_page_29_Picture_525.jpeg)

![](_page_30_Picture_836.jpeg)

If required, your Service Provider will provide repair or exchange service depending on the type of warranty service specified for your product and the available service. Scheduling of service will depend upon the time of your call, parts availability, and other factors.

#### **Types of Warranty Service**

#### **1. Customer Replaceable Unit ("CRU") Service**

Under CRU Service, the Service Provider will ship CRUs to you at its cost for installation by you. CRU information and replacement instructions are shipped with your product and are available from Lenovo at any time upon request. CRUs that are easily installed by you are called "Self-service CRUs". "Optional-service CRUs" are CRUs that may require some technical skill and tools. Installation of Self-service CRUs is your responsibility. You may request that <sup>a</sup> Service Provider install Optional-service CRUs under one of the other types of warranty service designated for your product. An optional service offering may be available for purchase from <sup>a</sup> Service Provider or Lenovo under which Self-service CRUs would be installed for you. You may find <sup>a</sup> list of CRUs and their designation in the publication that was shipped with your product or at <www.lenovo.com/CRUs>. The requirement to return <sup>a</sup> defective CRU, if any, will be specified in the instructions shipped with <sup>a</sup> replacement CRU. When return is required: 1) return instructions, <sup>a</sup> prepaid return shipping label, and <sup>a</sup> container will be included with the replacement CRU; and 2) you may be charged for the replacement CRU if the Service Provider does not receive the defective CRU from you within thirty (30) days of your receipt of the replacement CRU.

#### **2. On-site Service**

Under On-Site Service, <sup>a</sup> Service Provider will either repair or exchange the product at your location. You must provide <sup>a</sup> suitable working area to allow disassembly and reassembly of the product. Some repairs may need to be

completed at <sup>a</sup> service center. If so, the Service Provider will send the product to the service center at its expense.

#### **3. Courier or Depot Service**

Under Courier or Depot Service, your product will be repaired or exchanged at <sup>a</sup> designated service center, with shipping at the expense of the Service Provider. You are responsible for disconnecting the product and packing it in <sup>a</sup> shipping container provided to you to return your product to <sup>a</sup> designated service center. A courier will pick up your product and deliver it to the designated service center. The service center will return the product to you at its expense.

#### **4. Customer Carry-In Service**

Under Customer Carry-In Service, your product will be repaired or exchanged after you deliver it to <sup>a</sup> designated service center at your risk and expense. After the product has been repaired or exchanged, it will be made available to you for collection. If you fail to collect the product, the Service Provider may dispose of the product as it sees fit, with no liability to you.

#### **5. Mail-In Service**

Under Mail-In Service, your product will be repaired or exchanged at <sup>a</sup> designated service center after you deliver it at your risk and expense. After the product has been repaired or exchanged, it will be returned to you at Lenovo's risk and expense, unless the Service Provider specifies otherwise.

#### **6. Customer Two-Way Mail-In Service**

Under Customer Two-Way Mail-In Service, your product will be repaired or exchanged after you deliver it to <sup>a</sup> designated service center at your risk and expense. After the product has been repaired or exchanged, it will be made available to you for return shipping at your risk and expense. If you fail to arrange return shipment, the Service Provider may dispose of the product as it sees fit, with no liability to you.

#### **7. Product Exchange Service**

Under Product Exchange Service, Lenovo will ship <sup>a</sup> replacement product to your location. You are responsible for its installation and verification of its operation. The replacement product becomes your property in exchange for the failed product, which becomes the property of Lenovo. You must pack the failed product in the shipping carton in which you received the replacement product and return it to Lenovo. Transportation charges, both ways, shall be at Lenovo's expense. If you fail to use the carton in which the replacement product was received, you may be responsible for any damage to the failed product occurring during shipment. You may be charged for the replacement product if Lenovo does not receive the failed product within thirty (30) days of your receipt of the replacement product.

# <span id="page-32-0"></span>**Suplemento de Garantía para México**

Este Suplemento se considera parte integrante de la Garantía Limitada de Lenovo y será efectivo única y exclusivamente para los productos distribuidos y comercializados dentro del Territorio de los Estados Unidos Mexicanos. En caso de conflicto, se aplicarán los términos de este Suplemento.

Todos los programas de software precargados en el equipo sólo tendrán una garantía de treinta (30) días por defectos de instalación desde la fecha de compra. Lenovo no es responsable de la información incluida en dichos programas de software y/o cualquier programa de software adicional instalado por Usted <sup>o</sup> instalado después de la compra del producto.

Los servicios no cubiertos por la garantía se cargarán al usuario final, previa obtención de una autorización.

En el caso de que se precise una reparación cubierta por la garantía, por favor, llame al Centro de soporte al cliente al 001-866-434-2080, donde le dirigirán al Centro de servicio autorizado más cercano. Si no existiese ningún Centro de servicio autorizado en su ciudad, población <sup>o</sup> en un radio de 70 kilómetros de su ciudad <sup>o</sup> población, la garantía incluirá cualquier gasto de entrega razonable relacionado con el transporte del producto <sup>a</sup> su Centro de servicio autorizado más cercano. Por favor, llame al Centro de servicio autorizado más cercano para obtener las aprobaciones necesarias <sup>o</sup> la información relacionada con el envío del producto y la dirección de envío.

Para obtener una lista de los Centros de servicio autorizados, por favor, visite: http://www.lenovo.com/mx/es/servicios

**Importado por: Lenovo México S. de R.L. de C.V. Av. Santa Fe 505, Piso 15 Col. Cruz Manca Cuajimalpa, D.F., México C.P. 05349 Tel. (55) 5000 8500**

**30** ThinkCentre Safety and Warranty Guide

# <span id="page-34-0"></span>**Chapter 5. Worldwide Lenovo Support telephone list**

Telephone numbers are subject to change without notice. The most up-to-date telephone list for Lenovo Support is always available at: <http://www.lenovo.com/support/phone>

![](_page_34_Picture_357.jpeg)

![](_page_35_Picture_304.jpeg)

**32** ThinkCentre Safety and Warranty Guide

![](_page_36_Picture_440.jpeg)

![](_page_37_Picture_404.jpeg)

![](_page_38_Picture_369.jpeg)

![](_page_39_Picture_263.jpeg)

# <span id="page-40-0"></span>**Chapter 6. Customer Replaceable Units (CRUs)**

Customer Replaceable Units (CRUs) are computer parts that can be upgraded or replaced by the customer. There are two types of CRUs: Self-service and Optional-service. Self-service CRUs are easy to install. They might be standalone, latched, or require <sup>a</sup> screwdriver to remove <sup>a</sup> maximum of two screws. However, Optional-service CRUs require some technical skills and in some cases might also require simple tools, such as <sup>a</sup> screwdriver. However, both Self-service and Optional-service CRUs are safe for the customer to remove.

Customers are responsible for replacing all Self-service CRUs. Optional-service CRUs can be removed and installed by customers or by <sup>a</sup> Lenovo service technician during the warranty period. Lenovo desktop computers contain both Self-service and Optional-service CRUs.

- Self-service CRUs: These CRUs unplug or are secured by no more than two screws. Examples of these types of CRUs include the keyboard, the mouse, any USB device, and the power cord. Other Self-service CRUs depending on product design might include memory modules, adapter cards, hard disk drives, and optical drives.
- Optional-service CRUs: These CRUs are isolated parts within the computer and are concealed by an access panel that is typically secured by more than two screws. Once the access panel is removed, the specific CRU is visible.
	- •Both types of CRUs are listed in the tables on the following page.

The ThinkCentre User Guide provides instructions for replacing Self-service and Optional-service CRUs. Refer to the following tables for the CRU information in your ThinkCentre User Guide. If your computer model has <sup>a</sup> Windows 7 operating system, you can view the publication by clicking **Start** ➙**Help and Support** ➙ **Lenovo User Guide**. If your computer model has <sup>a</sup> Windows Vista operating system, you can view the publication by clicking **Start** ➙**All Programs** ➙ **ThinkVantage** ➙ **Lenovo User Guide**. Double-click the publication for your computer. You can also access the publication on the Lenovo Support Web site at: <http://www.lenovo.com/ThinkCentreUserGuides>

#### **Note: Use only computer parts provided by Lenovo. Refer to Lenovo Limited Warranty on the warranty viewer or [http://www.lenovo.com/warranty/llw\\_02](http://www.lenovo.com/warranty/llw_02)**.

You can find the replacement instructions for the following CRUs in the ThinkCentre User Guide.

© Copyright Lenovo <sup>2011</sup> **37**

The following table lists the CRU information for the following machine types: 0267, 0385, 4164, 4167, 5025, 5032, 5035, 5049, 5070, and 7518.

![](_page_41_Picture_307.jpeg)

The following table lists the CRU information for the following machine types: 0268, 1730, 4166, 4169, 5030, 5034, 5037, 5048, 5069, and 7517.

![](_page_41_Picture_308.jpeg)

# <span id="page-42-0"></span>**Chapter 7. Notices**

Lenovo may not offer the products, services, or features discussed in this document in all countries. Consult your local Lenovo representative for information on the products and services currently available in your area. Any reference to <sup>a</sup> Lenovo product, program, or service is not intended to state or imply that only that Lenovo product, program, or service may be used. Any functionally equivalent product, program, or service that does not infringe any Lenovo intellectual property right may be used instead. However, it is the user's responsibility to evaluate and verify the operation of any other product, program, or service.

Lenovo may have patents or pending patent applications covering subject matter described in this document. The furnishing of this document does not give you any license to these patents. You can send license inquiries, in writing, to:

Lenovo (United States), Inc. 1009 Think Place - Building One Morrisville, NC 27560 U.S.A. Attention: Lenovo Director of Licensing

LENOVO PROVIDES THIS PUBLICATION "AS IS" WITHOUT WARRANTY OF ANY KIND, EITHER EXPRESS OR IMPLIED, INCLUDING, BUT NOT LIMITED TO, THE IMPLIED WARRANTIES OF NON-INFRINGEMENT, MERCHANTABILITY OR FITNESS FOR A PARTICULAR PURPOSE. Some jurisdictions do not allow disclaimer of express or implied warranties in certain transactions, therefore, this statement may not apply to you.

This information could include technical inaccuracies or typographical errors. Changes are periodically made to the information herein; these changes will be incorporated in new editions of the publication. Lenovo may make improvements and/or changes in the product(s) and/or the program(s) described in this publication at any time without notice.

The products described in this document are not intended for use in implantation or other life support applications where malfunction may result in injury or death to persons. The information contained in this document does not affect or change Lenovo product specifications or warranties. Nothing in this document shall operate as an express or implied license or indemnity under the intellectual property rights of Lenovo or third parties. All information contained in this document was obtained in specific environments and is presented as an illustration. The result obtained in other operating environments may vary.

Lenovo may use or distribute any of the information you supply in any way it believes appropriate without incurring any obligation to you.

Any references in this publication to non-Lenovo Web sites are provided for convenience only and do not in any manner serve as an endorsement of those

Download from Www.Somanuals.com. All Manuals Search And Download.

<span id="page-43-0"></span>Web sites. The materials at those Web sites are not part of the materials for this Lenovo product, and use of those Web sites is at your own risk.

Any performance data contained herein was determined in <sup>a</sup> controlled environment. Therefore, the result obtained in other operating environments may vary significantly. Some measurements may have been made on development-level systems and there is no guarantee that these measurements will be the same on generally available systems. Furthermore, some measurements may have been estimated through extrapolation. Actual results may vary. Users of this document should verify the applicable data for their specific environment.

#### **Trademarks**

Lenovo, the Lenovo logo, ThinkCentre, and ThinkVantage are trademarks of Lenovo in the United States, other countries, or both.

Microsoft, Windows, and Windows Vista are trademarks of the Microsoft group of companies.

Other company, product, or service names may be trademarks or service marks of others.

#### **Electronic emission notices**

For electronic emission information on Class B digital devices, refer to the appendices in the user guide.

# $\epsilon$

#### **Korea Class B compliance statement**

B급 기기 (가정용 방송통신기자재) 이 기기는 가정용(B급) 전자파적합기기로서 주로 가정에서 사용하는 것을 목적으로 하며, 모든 지역에서 사용할 수 있습니다

#### **Federal Communications Commission (FCC) and telephone company requirements**

1. This device complies with Part 68 of the FCC rules. A label is affixed to the device that contains, among other things, the FCC registration number, USOC, and Ringer Equivalency Number (REN) for this equipment. If these numbers are requested, provide this information to your telephone company. <span id="page-44-0"></span>**Note:** If the device is an internal modem, a second FCC registration label is also provided. You may attach the label to the exterior of the computer in which you install the Lenovo modem, or you may attach the label to the external DAA, if you have one. Place the label in <sup>a</sup> location that is easily accessible, should you need to provide the label information to the telephone company.

- 2. The REN is useful to determine the quantity of devices you may connect to your telephone line and still have those devices ring when your number is called. In most, but not all areas, the sum of the RENs of all devices should not exceed five (5). To be certain of the number of devices you may connect to your line, as determined by the REN, you should call your local telephone company to determine the maximum REN for your calling area.
- 3. If the device causes harm to the telephone network, the telephone company may discontinue your service temporarily. If possible, they will notify you in advance; if advance notice is not practical, you will be notified as soon as possible. You will be advised of your right to file <sup>a</sup> complaint with the FCC.
- 4. Your telephone company may make changes in its facilities, equipment, operations, or procedures that could affect the proper operation of your equipment. If they do, you will be given advance notice to give you an opportunity to maintain uninterrupted service.
- 5. If you experience trouble with this product, contact your authorized reseller or call the Customer Support Center. In the United States, call **1-800-426-7378**. In Canada, call **1-800-565-3344**. You may be required to present proof of purchase. The telephone company may ask you to disconnect the device from the network until the problem has been corrected, or until you are sure the device is not malfunctioning.
- 6. No customer repairs are possible to the device. If you experience trouble with the device, contact your Authorized Reseller or see the Diagnostics section of this manual for information.
- 7. This device may not be used on coin service provided by the telephone company. Connection to party lines is subject to state tariffs. Contact your state public utility commission or corporation commission for information.
- 8. When ordering network interface (NI) service from the local Exchange Carrier, specify service arrangement USOC RJ11C.

# **Canadian Department of Communications certification label**

**NOTICE:** The Industry Canada label identifies certified equipment. This certification means that the equipment meets telecommunications network protective, operational and safety requirements as prescribed in the appropriate Terminal Equipment Technical Requirements documents. The Department does not guarantee the equipment will operate to the user's satisfaction.

Before installing this equipment, users should ensure that it is permissible to be connected to the facilities of the local telecommunications company. The equipment must also be installed using an acceptable method of connection. The customer should be aware that compliance with the above conditions may not

<span id="page-45-0"></span>prevent degradation of service in some situations. Repairs to certified equipment should be coordinated by <sup>a</sup> representative designated by the supplier. Any repairs or alterations made by the user to this equipment, or equipment malfunctions, may give the telecommunications company cause to request the user to disconnect the equipment.

Users should ensure for their own protection that the electrical ground connections of the power utility, telephone lines, and internal metallic water pipe system, if present, are connected together. This precaution may be particularly important in rural areas.

#### **CAUTION:**

#### **Users should not attempt to make such connections themselves, but should contact the appropriate electric inspection authority, or electrician, as appropriate.**

**NOTICE:** The Ringer Equivalence Number (REN) assigned to each terminal device provides an indication of the maximum number of terminals allowed to be connected to <sup>a</sup> telephone interface. The termination on an interface may consist of any combination of devices subject only to the requirement that the sum of the Ringer Equivalence Numbers of all the devices does not exceed 5.

# **Polyvinyl Chloride (PVC) cable and cord notice**

**WARNING:** Handling the cord on this product or cords associated with accessories sold with this product will expose you to lead, <sup>a</sup> chemical known to the State of California to cause cancer, and birth defects or other reproductive harm. **Wash hands after handling**.

# <span id="page-46-0"></span>**China substance disclosure table**

![](_page_46_Picture_154.jpeg)

产品中有毒有害物质或元素的名称及含量

〇:表示该有毒有害物质在该部件所有均质材料中的含量均在SJ/T11363-2006 标准规定的限量要求以下

×:表示该有毒有害物质至少在该部件的某一均质材料中的含量超出SJ/T11363-2006 标准规定的限量要求

表中标有"×"的所有部件都符合欧盟RoHS 法规.

印刷电路板组件\*: 包括印刷电路板及其零部件、电容和连接器 根据型号的不同,可能不会含有以上的所有部件,请以实际购买机型为准

![](_page_46_Picture_7.jpeg)

在中华人民共和国境内销售的电子信息产品必须标识此标志, 标志内 的数字代表在正常使用状态下的产品的环保使用期限

#### **China recycling information for Waste Electrical and Electronic Equipment (WEEE)**

# 《废弃电器电子产品回收处理管理条例》提示性说明

联想鼓励拥有联想品牌产品的用户当不再需要此类产品时,遵守国家废弃 状恐致吻伤有极恐昍府,明时历尸自小将需委此关)品的,漫立固家及升<br>电器电子产品回收处理相关法律法规,将其交给当地具有国家认可的回收<br>处理资质的厂商进行回收处理。更多回收服务信息,请点击进入 http://support.lenovo.com.cn/activity/551.htm

# **Turkish statement of compliance**

The Lenovo product meets the requirements of the Republic of Turkey Directive on the Restriction of the Use of Certain Hazardous Substances in Electrical and Electronic Equipment (EEE).

#### <span id="page-47-0"></span>Türkiye EEE Yönetmeliğine Uygunluk Beyanı

Bu Lenovo ürünü, T.C. Cevre ve Orman Bakanlığı'nın "Elektrik ve Elektronik Esyalarda Bazı Zararlı Maddelerin Kullanımının Sınırlandırılmasına Dair Yönetmelik (EEE)" direktiflerine uygundur.

EEE Yönetmeliğine Uygundur.

#### **Ukraine RoHS Statement**

Цим підтверджуємо, що продукція Леново відповідає вимогам нормативних актів України, які обмежують вміст небезпечних речовин

#### **ENERGY STAR model information**

![](_page_47_Picture_6.jpeg)

ENERGY STAR® is <sup>a</sup> joint program of the U.S. Environmental Protection Agency and the U.S. Department of Energy aimed at saving money and protecting the environment through energy efficient products and practices.

Lenovo is proud to offer our customers products with an ENERGY STAR compliant designation. Some models of the following machine types have been designed and tested to conform to the ENERGY STAR program requirement for computers at the time of manufacture: 0267, 0268, 0385, 1730, 5048, and 5049. For more information about ENERGY STAR ratings for Lenovo computers, go to <http://www.lenovo.com>.

By using ENERGY STAR compliant products and taking advantage of the power-management features of your computer, you reduce the consumption of electricity. Reduced electrical consumption contributes to potential financial savings, <sup>a</sup> cleaner environment, and the reduction of greenhouse gas emissions.

For more information about ENERGY STAR, go to: <http://www.energystar.gov>

Lenovo encourages you to make efficient use of energy an integral part of your day-to-day operations. To help in this endeavor, set the following power-management features to take effect when your computer has been inactive for <sup>a</sup> specified duration:

Table 1. ENERGY STAR power-management features, by operating system

#### **Windows Vista and Windows 7**

Power plan: ThinkCentre Default

- Turn off the display: After 10 minutes
	- •Put the computer to sleep: After 25 minutes
- • Advanced power settings:
	- Turn off hard disk drives: After 20 minutes
	- Hibernate: Never

To awaken your computer from <sup>a</sup> Sleep or Standby mode, press any key on your keyboard. For more information about these settings, refer to your Windows Help and Support information system.

**46** ThinkCentre Safety and Warranty Guide

![](_page_51_Picture_0.jpeg)

Part Number: 0B39663

Printed in USA

(1P) P/N: 0B39663

![](_page_51_Picture_4.jpeg)

Free Manuals Download Website [http://myh66.com](http://myh66.com/) [http://usermanuals.us](http://usermanuals.us/) [http://www.somanuals.com](http://www.somanuals.com/) [http://www.4manuals.cc](http://www.4manuals.cc/) [http://www.manual-lib.com](http://www.manual-lib.com/) [http://www.404manual.com](http://www.404manual.com/) [http://www.luxmanual.com](http://www.luxmanual.com/) [http://aubethermostatmanual.com](http://aubethermostatmanual.com/) Golf course search by state [http://golfingnear.com](http://www.golfingnear.com/)

Email search by domain

[http://emailbydomain.com](http://emailbydomain.com/) Auto manuals search

[http://auto.somanuals.com](http://auto.somanuals.com/) TV manuals search

[http://tv.somanuals.com](http://tv.somanuals.com/)